## **Admin-Bereich**

Im Admin-Bereich, dort mit der Überschrift **Administration** bezeichnet, können allgemeine Einstellungen für das Wiki vorgenommen werden.

## **Admin-Bereich öffnen**

Nachdem sich ein Benutzer mit Administrator-Berechtigung angemeldet hat, bekommt dieser in der rechten oberen Ecke einen Link zum Admin-Bereich angezeigt:

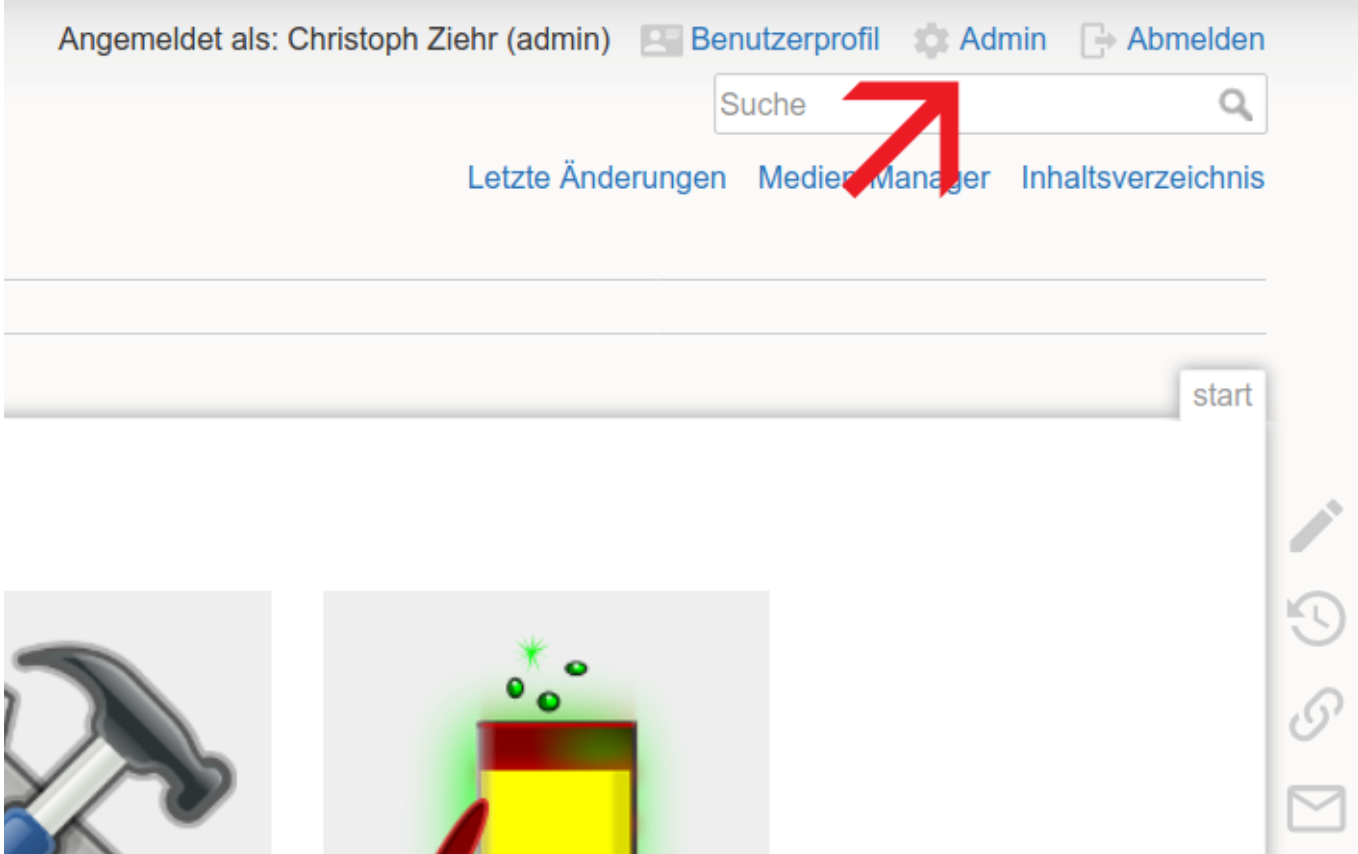

Auf Geräten mit kleinem Bildschirm, zum Beispiel Smartphones, ist der Link zum Admin-Bereich ggf. in einem Menü mit dem Namen **Werkzeuge** zu finden.

## **Funktionen im Admin-Bereich**

Nach dem Klick auf den **Admin**-Link bekommen Sie die Funktionen des Admin-Bereichs angezeigt, was wie folgt aussieht:

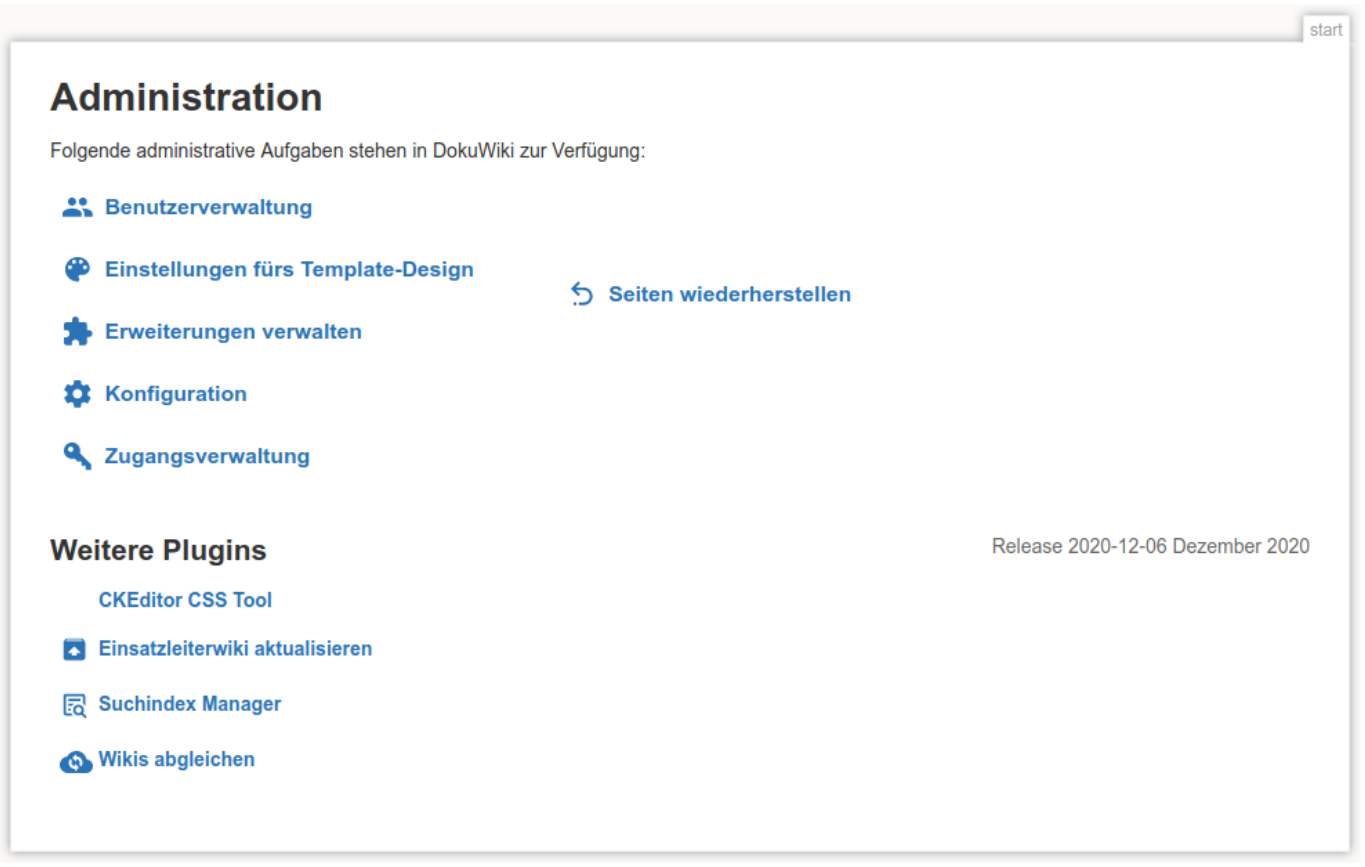

Im oberen Bereich sind die folgenden Funktionen zu finden:

- [Benutzerverwaltung:](https://sync.einsatzleiterwiki.de/doku.php?id=wiki:hilfe:administration:benutzer_und_gruppen) Benutzer anlegen, deren Daten ändern und löschen.
- **\* Fix Me!** Einstellungen fürs Template-Design
- Erweiterungen verwalten: [Templates](https://sync.einsatzleiterwiki.de/doku.php?id=wiki:hilfe:anpassungen:template_wechseln) und [Plugins](https://sync.einsatzleiterwiki.de/doku.php?id=wiki:hilfe:administration:plugins_installieren) installieren, verwalten/aktualisieren und löschen
- [Konfiguration](https://sync.einsatzleiterwiki.de/doku.php?id=wiki:hilfe:administration:konfigurations-manager): Allgemeine Einstellungen für das Wiki vornehmen
- [Zugangsverwaltung](https://sync.einsatzleiterwiki.de/doku.php?id=wiki:hilfe:administration:acl): Für Benutzer oder Benutzergruppen festlegen, auf welche Seiten diese zugreifen dürfen.
- Seiten wiederherstellen

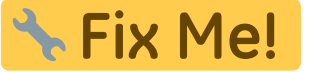

Im Abschnitt **Weitere Plugins** sind Funktionen aufgelistet, welche durch Plugins bereitgestellt werden. Diese Funktionalitäten sind im Hilfe-Bereich unter [Plugins](https://sync.einsatzleiterwiki.de/doku.php?id=wiki:hilfe:start#plugins) zu finden.